Todas las solicitudes tramitadas a través de la Sede Electrónica tienen que ir firmadas electrónicamente.

Actualmente, están soportados dos tipos de firma electrónica:

- *Firma PKI con certificado electrónico.* En este caso, la firma electrónica se realiza en el propio equipo del solicitante, por lo que es necesario cumplir una serie de requisitos con respecto al tipo de navegador utilizado, instalación de la máquina virtual java, etc.
- *Firma con la plataforma Cl@ve.* El proceso de autenticación y firma se realiza en una plataforma externa a la Sede Electrónica que es compartida por la mayoría de la Administración Española, por lo que no es necesario ninguna instalación ni configuración especial en el equipo del solicitante.

*EN CASO DE PROBLEMAS CON LA FIRMA ELECTRÓNICA DE LA SOLICITUD ES PREFERIBLE HACERLO A TRAVÉS DE CL@VE*, donde va a poder utilizar su certificado electrónico sin necesidad de registrarse en dicha plataforma.

## *Firma PKI con certificado electrónico*

Toda la información necesaria está disponible en un documento descargable desde la página inicial de la Sede Electrónica bajo el texto "Configuración Java".

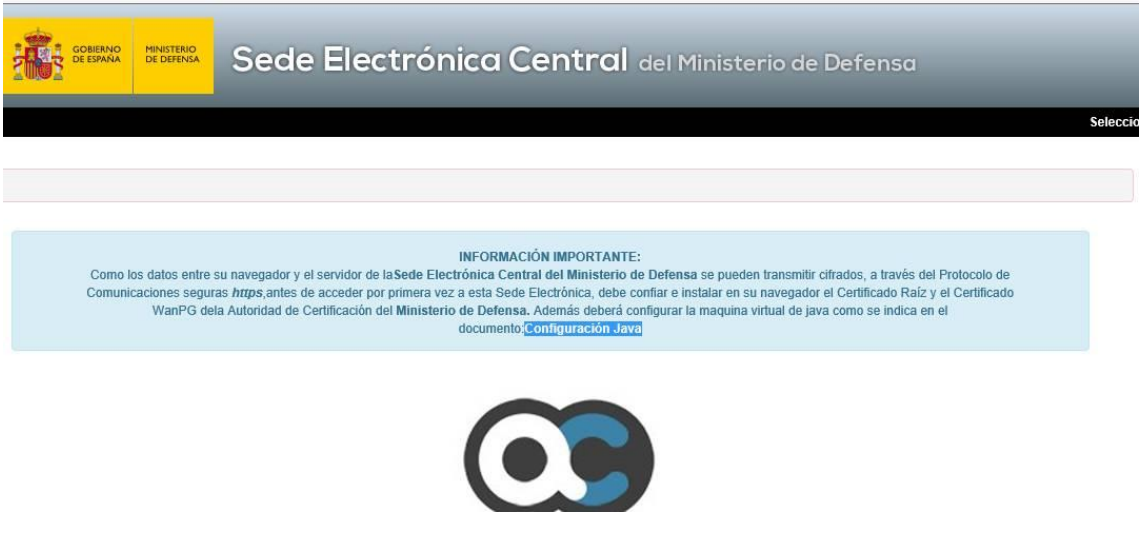

Al finalizar la solicitud, debe mostrarse una pantalla de confirmación con los datos introducidos en la solicitud y un botón con el texto "Firmar con CERTIFICADO", junto con una lista de los certificados disponibles en el equipo

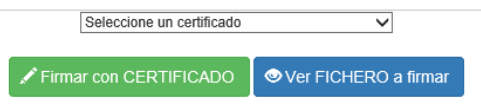

*Si estos controles no se visualizan es que la máquina virtual java no está correctamente configurada o no se está usando un navegador compatible de los indicados en el documento anterior*.

## *Firma con la plataforma Cl@ve*

Para firmar en Cl@ve con certificado electrónico NO ES NECESARIO REGISTRARSE, además es válido tanto para certificados de personas físicas como para certificados de representante de persona jurídica.

En el procedimiento, pinche sobre el botón con el logotipo de cl@ve.

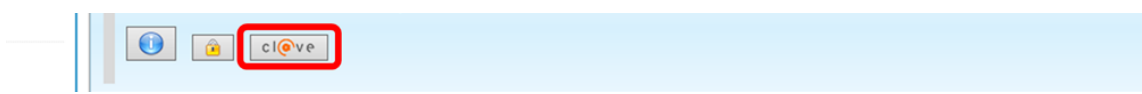

Se le redirigirá a la web de Cl@ve, donde podrá identificarse con su certificado electrónico.

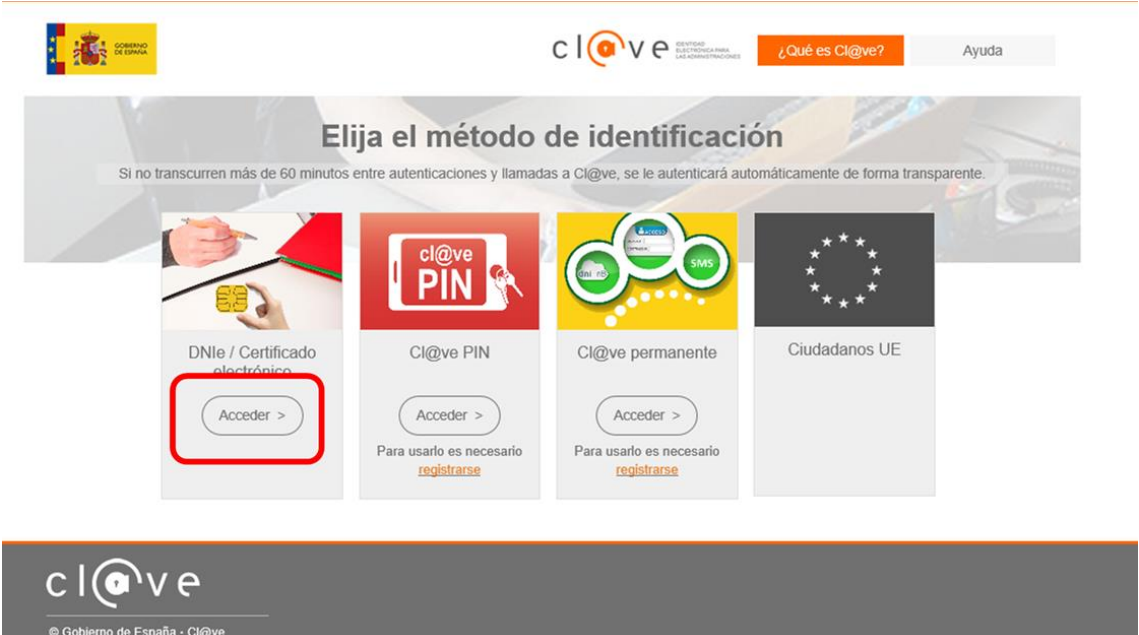

Si es persona física, también puede usar el resto de autenticaciones (Cl@ve PIN y Cl@ve permanente), aunque previamente tendrá que registrarse en el sistema Cl@ve.

Tras la identificación se le volverá a redirigir a la Sede Electrónica del MDEF para que finalice el procedimiento. En la pantalla de confirmación se le mostrará un botón que, tras pulsarlo, le volverá a enviar a la plataforma Cl@ve para una segunda autenticación.

## Registrar solicitud

NOTA: Se le volverá a solicitar que se identifique en el sistema Cl@ve.

Los datos de esta autenticación junto con los de su solicitud se almacenarán en el Registro Electrónico del MDEF a modo de firma electrónica.